# <span id="page-0-0"></span>**zmxtools**

*Release 0.1.5*

**Tom Vettenburg**

**Apr 08, 2023**

## **CONTENTS:**

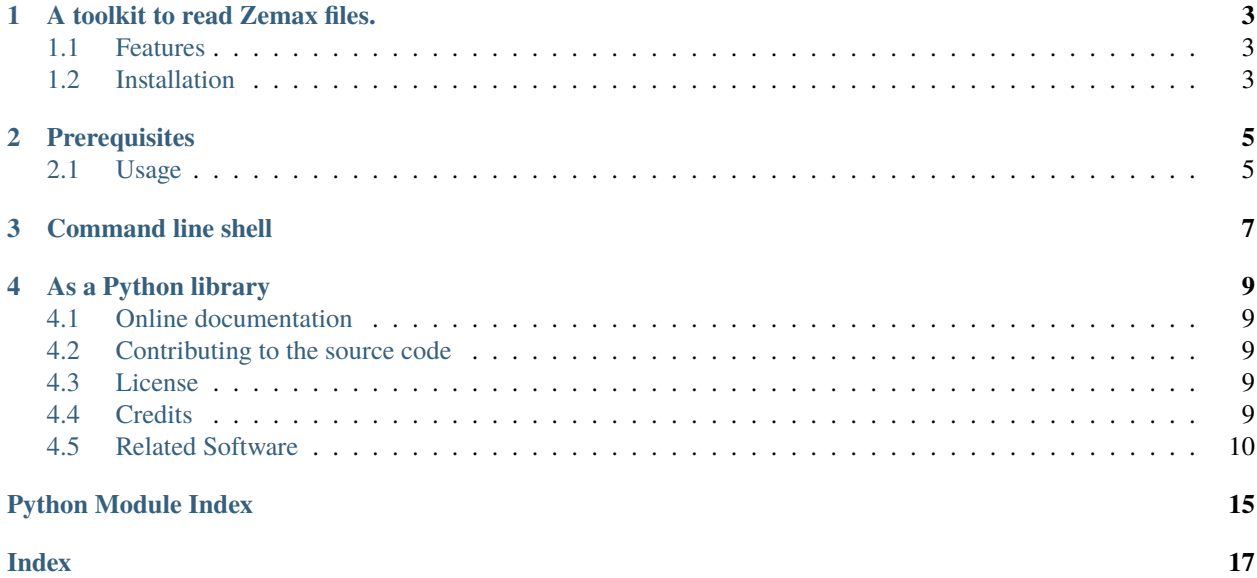

## **A TOOLKIT TO READ ZEMAX FILES.**

<span id="page-6-0"></span>Currently, this is limited to unpacking ZAR archives. For further processing of the archive's contents, e.g. ZMX or AGF glass files, please check the *[list of related software](#page-13-0)* below.

## <span id="page-6-1"></span>**1.1 Features**

- Unpack a Zemax OpticStudio® Archive ZAR file using the unzar command.
- Repack a ZAR file as a standard zip file using the unzar -z command.
- Use as a pure Python 3 library.
- Fully typed with annotations and checked with mypy, [PEP561 compatible](https://www.python.org/dev/peps/pep-0561/)

## <span id="page-6-2"></span>**1.2 Installation**

**TWO**

## **PREREQUISITES**

- <span id="page-8-0"></span>• Python 3.8 or higher
- pip, the Python package manager

To install zmxtools, just run the following command in a command shell:

pip install zmxtools

The zmxtools library will color-code test output when the coloredlogs package is installed. You can optionally install it with

pip install coloredlogs

## <span id="page-8-1"></span>**2.1 Usage**

This package can be used directly from a terminal shell or from your own Python code. Example files can be found on manufacturer's sites such as [Thorlabs Inc.](https://www.thorlabs.com)

### **THREE**

## **COMMAND LINE SHELL**

<span id="page-10-0"></span>The command unzar is added to the path upon installation. It permits the extraction of the zar-file to a sub-directory as well as its conversion to a standard zip-file. For example, extracting to the sub-directory mylens is done using

unzar mylens.zar

Repacking the same zar-archive as a standard zip-archive mylens.zip is done with:

unzar mylens.zar -z

Multiple input files and an alternative output directory can be specified:

unzar -i \*.zar -o some/where/else/

Find out more information and alternative options using:

unzar -h

**FOUR**

### **AS A PYTHON LIBRARY**

<span id="page-12-0"></span>Extraction and repacking can be done programmatically as follows:

```
from zmxtools import zar
zar.extract('mylens.zar')
zar.repack('mylens.zar')
zar.read('mylens.zar')
```
Python pathlib.Path objects can be used instead of strings.

## <span id="page-12-1"></span>**4.1 Online documentation**

The latest version of the API Documentation is published on [https://zmxtools.readthedocs.io/.](https://zmxtools.readthedocs.io/) The documentation is generated automatically in the [docs/ directory](#page-0-0) from the source code.

### <span id="page-12-2"></span>**4.2 Contributing to the source code**

The complete source code can be found on [github: https://github.com/tttom/zmxtools.](https://github.com/tttom/zmxtools) Check out [Contributing](CONTRIBUTING.md) for details.

## <span id="page-12-3"></span>**4.3 License**

This code is distributed under the [agpl3: GNU Affero General Public License](https://www.gnu.org/licenses/agpl-3.0.en.html)

## <span id="page-12-4"></span>**4.4 Credits**

- [Wouter Vermaelen](https://github.com/m9710797) for decoding the ZAR header and finding LZW compressed contents.
- [Bertrand Bordage](https://github.com/BertrandBordage) for sharing this [gist.](https://gist.github.com/BertrandBordage/611a915e034c47aa5d38911fc0bc7df9)
- This project was generated with *``wemake-python-package* ` [<https://github.com/wemake-services/](https://github.com/wemake-services/wemake-python-package) [wemake-python-package>](https://github.com/wemake-services/wemake-python-package)`\_. Current template version is: [cfbc9ea21c725ba5b14c33c1f52d886cfde94416.](https://github.com/wemake-services/wemake-python-package/tree/cfbc9ea21c725ba5b14c33c1f52d886cfde94416) See what is [updated](https://github.com/wemake-services/wemake-python-package/compare/cfbc9ea21c725ba5b14c33c1f52d886cfde94416...master) since then.

### <span id="page-13-5"></span><span id="page-13-0"></span>**4.5 Related Software**

- [Optical ToolKit](https://github.com/draustin/otk) reads Zemax .zmx files.
- [RayTracing](https://github.com/DCC-Lab/RayTracing) reads Zemax .zmx files.
- [Zemax Glass](https://github.com/nzhagen/zemaxglass) reads Zemax .agf files.
- [RayOptics](https://github.com/mjhoptics/ray-optics) reads Zemax .zmx and CODE-V .seq files.
- [RayOpt](https://github.com/quartiq/rayopt) reads Zemax .zmx as well as OSLO files.
- [OpticsPy](https://github.com/Sterncat/opticspy) does not read Zemax .zmx files but reads CODE-V .seq files and glass information from data downloaded from [https://www.refractiveindex.info/.](https://www.refractiveindex.info/)
- [OpticalGlass](https://github.com/mjhoptics/opticalglass) reads glass manufacturer Excel sheets.

### **4.5.1 zmxtools**

#### <span id="page-13-2"></span>**zmxtools package**

#### **Submodules**

### <span id="page-13-3"></span>**zmxtools.cli module**

#### unzar(*argv=None*)

Function that can be called as a script.

#### **Parameters**

argv ([Optional](https://docs.python.org/3/library/typing.html#typing.Optional)[[Sequence](https://docs.python.org/3/library/typing.html#typing.Sequence)[[str](https://docs.python.org/3/library/stdtypes.html#str)]]) – An optional sequence of input arguments.

#### **Return type**

[int](https://docs.python.org/3/library/functions.html#int)

#### **Returns**

The error code. 0: no error, 1: file skipped, 2: incorrect argument, -1: unexpected fatal error.

### <span id="page-13-4"></span>**zmxtools.zar module**

#### read(*input\_full\_file*)

Reads a zar archive file and generates a series of (unpacked file name, unpacked file contents) tuples.

The returned Generator produces tuples in the order found in the archive.

#### **Parameters**

input\_full\_file ([Union](https://docs.python.org/3/library/typing.html#typing.Union)[[Path](https://docs.python.org/3/library/pathlib.html#pathlib.Path), [str](https://docs.python.org/3/library/stdtypes.html#str)]) – The archive or the path to the archive.

#### **Return type**

[Generator](https://docs.python.org/3/library/typing.html#typing.Generator)[[UnpackedData](#page-13-1), [None](https://docs.python.org/3/library/constants.html#None), [None](https://docs.python.org/3/library/constants.html#None)]

#### **Returns**

A Generator of name-data tuples.

#### <span id="page-13-1"></span>class UnpackedData(*file\_name*, *unpacked\_contents*)

Bases: [object](https://docs.python.org/3/library/functions.html#object)

A structure to represent the file blocks in a zar-archive.

#### <span id="page-14-0"></span>**Parameters:**

name: A string with the name of the file contained in the archive. unpacked contents: The unpacked (decompressed) bytes of this file.

```
file_name: str
```
unpacked\_contents: [bytes](https://docs.python.org/3/library/stdtypes.html#bytes)

```
__annotations__ = {'file_name': <class 'str'>, 'unpacked_contents': <class
'bytes'>}
```

```
__dataclass_fields__ = {'file_name': Field(name='file_name',type=<class
'str'>,default=<dataclasses._MISSING_TYPE
object>,default_factory=<dataclasses._MISSING_TYPE object>,init=True,repr=True,
hash=None,compare=True,metadata=mappingproxy({}),kw_only=False,_field_type=_FIELD),
'unpacked_contents': Field(name='unpacked_contents',type=<class
'bytes'>,default=<dataclasses._MISSING_TYPE
object>,default_factory=<dataclasses._MISSING_TYPE object>,init=True,repr=True,
hash=None,compare=True,metadata=mappingproxy({}),kw_only=False,_field_type=_FIELD)}
```
#### $\_hash_ =$  None

\_\_init\_\_(*file\_name*, *unpacked\_contents*)

\_\_match\_args\_\_ = ('file\_name', 'unpacked\_contents')

 $_{_{\_$ 

Return repr(self).

### extract(*input\_full\_file*, *output\_path=None*)

Imports the data from a zar archive file and writes it as a regular directory.

#### **Parameters**

- **input\_full\_file** ([Union](https://docs.python.org/3/library/typing.html#typing.Union)[[Path](https://docs.python.org/3/library/pathlib.html#pathlib.Path), [str](https://docs.python.org/3/library/stdtypes.html#str)]) The path to zar-file.
- output\_path ([Union](https://docs.python.org/3/library/typing.html#typing.Union)[[Path](https://docs.python.org/3/library/pathlib.html#pathlib.Path), [str](https://docs.python.org/3/library/stdtypes.html#str), [None](https://docs.python.org/3/library/constants.html#None)]) The path where the files should be saved. Default: the same as the input\_full\_file but without the extension.

### **Return type**

[None](https://docs.python.org/3/library/constants.html#None)

#### repack(*input\_full\_file*, *output\_full\_file=None*)

Imports the data from a zar archive file and writes it as a regular zip file.

#### **Parameters**

- **input\_full\_file** ([Union](https://docs.python.org/3/library/typing.html#typing.Union)[[Path](https://docs.python.org/3/library/pathlib.html#pathlib.Path), [str](https://docs.python.org/3/library/stdtypes.html#str)]) The file path, including the file name, of the zarfile.
- output\_full\_file ([Union](https://docs.python.org/3/library/typing.html#typing.Union)([Path](https://docs.python.org/3/library/pathlib.html#pathlib.Path), [str](https://docs.python.org/3/library/stdtypes.html#str), [None](https://docs.python.org/3/library/constants.html#None))) TThe file path, including the file name, of the destination zip-file. Default: the same as *input\_full\_file* but with the extension changed to 'zip'.

#### **Return type**

[None](https://docs.python.org/3/library/constants.html#None)

### **4.5.2 Version history**

We follow [Semantic Versions.](https://semver.org/)

#### **Releases 0.1**

The first release series provides basic decompression and conversion tools, both as command line tool and as a Python3 library.

### **Version 0.1.5**

• Made all non-standard dependencies optional.

#### **Version 0.1.4**

- Security update of dependencies.
- Automated API-documentation generation.

#### **Version 0.1.3**

• Refactored command-line interface code and the unit tests.

#### **Version 0.1.2**

• Proper API docs, big fixes, and automated testing improved.

### **Version 0.1.1**

• Bug and documentation fixes.

#### **Version 0.1.0**

• Initial release

### **4.5.3 How to contribute**

#### **Dependencies**

We use [poetry](https://github.com/python-poetry/poetry) to manage the dependencies.

To install them you would need to run install command:

#### poetry install

To activate your virtualenv run poetry shell.

#### **One magic command**

Run make test to run everything we have!

#### **Tests**

We use pytest and flake8 for quality control. We also use [wemake\\_python\\_styleguide](https://github.com/wemake-services/wemake-python-styleguide) to enforce the code quality.

To run all tests:

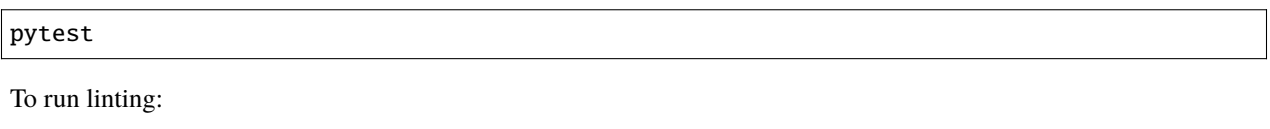

flake8 .

Keep in mind: default virtual environment folder excluded by flake8 style checking is . venv. If you want to customize this parameter, you should do this in setup.cfg. These steps are mandatory during the CI.

### **Type checks**

We use mypy to run type checks on our code. To use it:

mypy zmxtools tests/\*\*/\*.py

This step is mandatory during the CI.

#### **Submitting your code**

We use [trunk based](https://trunkbaseddevelopment.com/) development (we also sometimes call it wemake-git-flow).

What the point of this method?

- 1. We use protected main branch, so the only way to push your code is via pull request
- 2. We use issue branches: to implement a new feature or to fix a bug create a new branch named issue-\$TASKNUMBER
- 3. Then create a pull request to main branch
- 4. We use git tags to make releases, so we can track what has changed since the latest release

So, this way we achieve an easy and scalable development process which frees us from merging hell and long-living branches.

In this method, the latest version of the app is always in the main branch.

### **Before submitting**

Before submitting your code:

- 1. Add tests for code changes
- 2. Include or update the inline documentation.
- 3. Update <README.md> as necessary.
- 4. Increase the version number in pyproject.toml under the [tool.poetry] header
- 5. Update <CHANGELOG.md> with a quick summary of your changes
- 6. Run make test to:
	- 1. check code behaviour with pytest
	- 2. ensure that types are correct with mypy
	- 3. enforce code style using flake8
	- 4. verify the documentation with doc8
- 7. Run make clean html in the docs folder and check for documentation errors.
- 8. Commit the changes with a descriptive message.
- 9. Tag the release with the version number in pyproject.toml using git tag 0.0.0.
- 10. Raise a pull-request.

### **Other help**

You can contribute by spreading a word about this library. It would also be a huge contribution to write a short article on how you are using this project. You can also share your best practices with us.

## **PYTHON MODULE INDEX**

<span id="page-18-0"></span>z

zmxtools, [10](#page-13-2) zmxtools.cli, [10](#page-13-3) zmxtools.zar, [10](#page-13-4)

### **INDEX**

## <span id="page-20-0"></span>Symbols

\_\_annotations\_\_ (*UnpackedData attribute*), [11](#page-14-0) \_\_dataclass\_fields\_\_ (*UnpackedData attribute*), [11](#page-14-0) \_\_hash\_\_ (*UnpackedData attribute*), [11](#page-14-0) \_\_init\_\_() (*UnpackedData method*), [11](#page-14-0) \_\_match\_args\_\_ (*UnpackedData attribute*), [11](#page-14-0) \_\_repr\_\_() (*UnpackedData method*), [11](#page-14-0)

## E

extract() (*in module zmxtools.zar*), [11](#page-14-0)

## F

file\_name (*UnpackedData attribute*), [11](#page-14-0)

## M

module zmxtools, [10](#page-13-5) zmxtools.cli, [10](#page-13-5) zmxtools.zar, [10](#page-13-5)

## R

read() (*in module zmxtools.zar*), [10](#page-13-5) repack() (*in module zmxtools.zar*), [11](#page-14-0)

## U

unpacked\_contents (*UnpackedData attribute*), [11](#page-14-0) UnpackedData (*class in zmxtools.zar*), [10](#page-13-5) unzar() (*in module zmxtools.cli*), [10](#page-13-5)

## Z

```
zmxtools
    module, 10
zmxtools.cli
    module, 10
zmxtools.zar
    module, 10
```